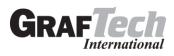

## Log In to ADP WorkForceNow

1. Access the ADP WFN website: <u>https://workforcenow.adp.com</u>.

If this is your first time logging in, select the **Sign Up** button to register. If you are unsure of the registration code, please contact your HR team.

| User ID                 | <ul> <li>Administrator Sign In</li> </ul> |
|-------------------------|-------------------------------------------|
| User ID                 | Administrator Sign in                     |
| Remember My User        | ID O                                      |
| Password (case sensitiv | e)                                        |
|                         |                                           |
|                         | SIGN IN                                   |
| -                       | your user ID/password?                    |

- 2. Enter your User ID and Password and click Sign In. If you've forgotten your User ID or Password a link is available to assist.
- 3. Select **Start This Enrollment** and the system will guide you through the screens, or select **Remind Me Later** if you are not ready to make your elections.

| 19 LEFT TO COMPLETE<br>YOUR ENROLLMENT                                                                                                    | Questions?<br>Contact your Site HR Representative |
|----------------------------------------------------------------------------------------------------|---------------------------------------------------|
|                                                                                                    |                                                   |
| 2022 Open Enrollment<br>November 8, 2021 - November 22, 2021                                                                                                    |                                                   |
| Welcome to the benefits enrollment period! Open Enrollment is your opportunity to make changes to<br>certain benefits, effective January 1, 2022. Open enrollment begins November 8, 2021 and ends<br>November 22, 2021.                                                                                                    |                                                   |
| This is a <u>passive enrollment</u> for all employees. Your current medical, dental and vision benefit<br>elections will rollover. <u>However, you must actively make new 2022 elections for HSA, health care</u><br><u>flexible spending and dependent care.</u>                                                                                              |                                                   |
| During enrollment you can:<br>• Add or opt out of health plan coverage                                                                                                    | $\searrow$                                        |
| Choose a new plan option     Enroll eligible family members in your plans                                                                                                    |                                                   |
| <ul> <li>Add, drop or change the level of your insurance coverage</li> <li>Enroll or re-enroll in a consumer health and savings account to pay for day care or health expenses with pre-tax dollars</li> </ul>                                                                                                    |                                                   |
| Please review your options and costs carefully. You can make any changes you like, from your home<br>or at work, through the end of the enrollment period. Once the enrollment period has ended your<br>choices will be final until the next enrollment period or until you have a qualifying life event. Contact<br>your administrator if you have questions. |                                                   |
| START THIS ENROLLMENT REMIND ME LATER                                                                                                    |                                                   |

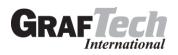

The splash page will continue to be displayed each time you log in for the duration of the Open Enrollment Period until you complete your selections.

4. You will be routed to the Enrollments page, where you have the option to either start the Open Enrollment process or review your current benefits.

| Enro | llments 🛿 🗖 🖍                       |                                                                                                  |
|------|-------------------------------------|--------------------------------------------------------------------------------------------------|
|      | Open Enrollment                     | Your Benefits                                                                                    |
|      | 19 days left to complete this event | Review your current benefits, your previous year's benefits, or any changes due to a life event. |
|      |                                     | VIEW BENEFITS                                                                                    |
|      |                                     |                                                                                                  |

5. To start, click **Enroll Now** in the Open Enrollment box. You will be brought back to the Welcome Note and Introduction screen. Please review all information on this screen, as there are often important references for your Open Enrollment options. Then you will make the tobacco attestation and click **Continue**.

| 2022 Open Enrollment                                                                                                    |                    |                                                                                                    |
|----------------------------------------------------------------------------------------------------|--------------------|----------------------------------------------------------------------------------------------------|
| 19 days left to complete this event                                                                                                    |                    | 399                                                                                                    |
| ()<br>Welcon                                                                                                    | ne Select Benefits | Summary                                                                                                    |
| Welcome to the benefits enrollment period! Open Enrollment<br>enrollment begins November 8, 2021 and ends November 2.                                                                                                    |                    | iges to certain benefits, effective January 1, 2022. Open                                                                     |
| This is a passive enrollment for all employees. Your current n<br>2022 elections for HSA, health care flexible spending and c                                                                                                    |                    | elections will rollover. However, you must actively make new                                                                  |
| <ul> <li>During enrollment you can:</li> <li>Add or opt out of health plan coverage</li> <li>Choose a new plan option</li> <li>Enroll eligible family members in your plans</li> <li>Add, drop or change the level of your insurance coverage</li> <li>Enroll or re-enroll in a consumer health and savings account of the savings account of the saving</li></ul> | -                  | expenses with pre-tax dollars                                                                                                 |
| Please review your options and costs carefully. You can make<br>Once the enrollment period has ended your choices will be fi<br>administrator if you have questions.                                                                                                    |                    |                                                                                                    |
|                                                                                                    |                    | dditional contribution to the HSA for the wellness incentives<br>ealth coaching and \$300 for completing an annual preventive |
| Are you a Tobacco User?                                                                                                    |                    |                                                                                                    |
| No No                                                                                                    |                    |                                                                                                    |
| ○ Yes                                                                                                    |                    |                                                                                                    |
|                                                                                                    |                    |                                                                                                    |

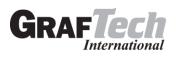

6. The left side of the screen indicates the different plan types that you are available to enroll in. When you are viewing the selected plan type, all enrollment options will be displayed on screen.

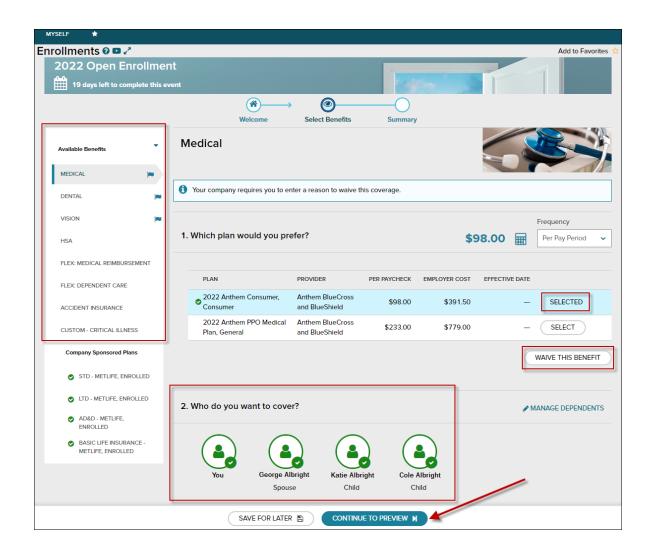

You may choose to click **Select Plan** for the desired enrollment or **Waive This Benefit**. If you chose to waive a benefit, you may be required to select a waive reason.

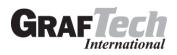

|                                 |                         |         | S WAIVED                                        |
|---------------------------------|-------------------------|---------|-------------------------------------------------|
| Before you cor<br>Waive Reason* | ntinue, we'll need to   | know wh | you've decided not to enroll in Dental plan(s). |
| Do not want to                  | be Insured              | ~       |                                                 |
| Coverage doe:                   | s not meet my needs     |         |                                                 |
| Do not want to                  | be Insured              |         |                                                 |
| Participating in                | Domestic Partner's Pla  | n       | # MANAGE DEPENDEN                               |
| Participating in                | Parent's Plan           |         |                                                 |
| Plan to particip                | ate in State Exchange I | Plan    |                                                 |
| Participating in                | Spouse's Plan           |         |                                                 |
| Participating in                | State Exchange Plan     |         | e Albright                                      |
| Too Expensive                   |                         |         | Child                                           |

When you choose to enroll in a plan, you may review your costs on a **Per Pay Period**, **Monthly**, or **Annual** basis by selecting the desired view in the calculator drop-down. The rate displayed to the left will be updated based on your selection, and it will also be updated if dependents are added for coverage.

|                                             | Image: Welcome     Select Benefits     Summary                           |             |
|---------------------------------------------|--------------------------------------------------------------------------|-------------|
| Available Benefits                          | Dental                                                                   |             |
| MEDICAL                                     |                                                                          |             |
| O DENTAL                                    | Freque                                                                   | псу         |
|                                             |                                                                          | ay Period 🗸 |
| HSA                                         | Month                                                                    |             |
| FLEX: MEDICAL REIMBURSEMENT                 | PLAN PROVIDER PER PAYCHECK EMPLOYER COST EFFECTIVE DATE                  | -           |
| FLEX: DEPENDENT CARE                        | 2022 Anthem Dental Plan, Anthem BlueCross \$17.39 \$32.64 January 1.2022 | ENROLLED    |
| ACCIDENT INSURANCE                          | WAIVE T                                                                  |             |
| CUSTOM - CRITICAL ILLNESS                   |                                                                          |             |
| EMPLOYEE ASSISTANCE<br>PROGRAM              | 2. Who do you want to cover?                                             | DEPENDENTS  |
| Company Sponsored Plans                     | $\sim$ $\sim$ $\sim$ $\sim$                                              |             |
| STD - METLIFE, ENROLLED                     |                                                                          |             |
| LTD - METLIFE, ENROLLED                     | You George Albright Katie Albright Cole Albright                         |             |
| AD&D - METLIFE,<br>ENROLLED                 | Spouse Child Child                                                       |             |
| BASIC LIFE INSURANCE -<br>METLIFE, ENROLLED |                                                                          |             |

While enrolling in a plan, please be sure to indicate which dependents should be covered in Step 2, if applicable. If you need to update or add a dependent, you may click the **Manage Dependents** link in Step 2.

\*Please note: The coverage level for your enrollment (Employee, Employee + 1, Employee + Family) is driven by which dependents you select to enroll.

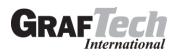

| 2. Who do you wa | ant to cover?             |                         |                        | A MANAGE DEPENDENTS |
|------------------|---------------------------|-------------------------|------------------------|---------------------|
| You              | George Albright<br>Spouse | Katie Albright<br>Child | Cole Albright<br>Child |                     |

Click Continue to Preview.

Review your enrollment, costs and covered individuals carefully. Then click **Save and Continue to Next Benefit** to continue making your benefit selections.

|                        | Save Yo       | ur Election                      | $\times$ |
|------------------------|---------------|----------------------------------|----------|
| YOU ARE ENROLLING IN   |               |                                  |          |
| Anthem BlueCross and B | lueShield     | : 2022 Anthem Dental Plan, Denta | I        |
| PER PAYCHECK           | COSTS         | COVERED INDIVIDUALS              |          |
| PLAN COST              | \$17.39       | HA Helen Albright<br>You         |          |
| TOTAL PER PAYCHECK     | \$17.39       | GA George Albright<br>Spouse     |          |
|                        |               | KA Katie Albright<br>Child       |          |
|                        |               | CA Cole Albright Child           |          |
| SA                     | VE AND CONTIN | IVE TO NEXT BENEFIT              |          |

In the Open Enrollment flow, the following visual indicators are displayed to show different steps taken, action items, or enrollment statuses.

- **Flag icon** Plans that need your attention
- • Green check mark Current plans that you have enrolled in
- Gray X Plans that are waived
  - Blank Available benefits
- Orange clock Pending approval

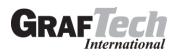

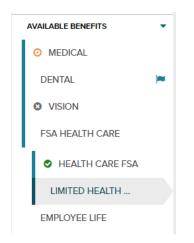

7. Continue through each step until all elections are complete and the **Continue to Summary** button is activated.

| Available Benefits             | Critical Illness                                          |                                            |              |               | -              |                 |
|--------------------------------|-----------------------------------------------------------|--------------------------------------------|--------------|---------------|----------------|-----------------|
| MEDICAL                        |                                                           |                                            |              |               | 1623           |                 |
| O DENTAL                       | 1. Which plan would you p                                 | refer?                                     |              |               |                | Per Pay Period  |
| VISION                         |                                                           |                                            |              |               |                |                 |
| HSA                            | PLAN                                                      | PROVIDER                                   | PER PAYCHECK | EMPLOYER COST | EFFECTIVE DATE |                 |
| FLEX: MEDICAL<br>REIMBURSEMENT | ***Critical Illness Plan,<br>Employee + Children          | Metropolitan<br>Life Ins Co                | \$23.85      | \$0.00        | -              | SELECT PLAN     |
| FLEX: DEPENDENT CARE           | ***Critical Illness Plan,<br>Employee + Family            | Metropolitan<br>Life Ins Co                | \$38.80      | \$0.00        |                | SELECT PLAN     |
| ACCIDENT INSURANCE             | ***Critical Illness Plan,<br>Employee + Spouse            | Metropo <mark>l</mark> itan<br>Life Ins Co | \$34.65      | \$0.00        |                | SELECT PLAN     |
| CUSTOM - CRITICAL ILLNESS      | ***Critical Illness Plan,<br>Employee Only                | Metropolitan<br>Life Ins Co                | \$19.70      | \$0.00        | -              | SELECT PLAN     |
|                                | 2. Which coverage level we<br>Coverage Level*<br>\$10,000 | uia you prefer?                            |              |               |                |                 |
|                                | 510,000                                                   | *                                          |              |               |                |                 |
|                                | 3 Who do you want to co                                   |                                            | lbright Cole | Albright      |                | MANAGE DEPENDEN |
|                                | Spor                                                      |                                            | hild         | Child         |                |                 |

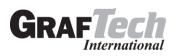

8. Review all selections. When you are ready to confirm your selections, click **Submit Enrollment**. Please note that your benefit elections will not be processed until you click **Submit Enrollment**. If **Save For Later** is selected, these enrollments will not be submitted to your Benefit Manager until you fully submit the enrollment.

| 2022 Open Enrollment                                                                                                    |                 | 1                                              | -             | 1                |
|----------------------------------------------------------------------------------------------------|-----------------|------------------------------------------------|---------------|------------------|
| 19 days left to complete this event                                                                                                    |                 | 1347 3                                         |               |                  |
| ()<br>Welcome                                                                                                    | Select Benefits | Summary                                        |               |                  |
| Please review this summary of your 2022 Open                                                                                                    |                 | ,                                              |               | DOWNLOAD         |
| A Your benefit elections will not be processed until you click "SUBM<br>You will still be able to make changes until November 22, 2021                                                          | IT ENROLLMENT". | SAVE FOR LATER                                 |               | ENROLLMENT 🖈     |
|                                                                                                    |                 |                                                |               | requency         |
| nrollment Summary                                                                                                    |                 |                                                |               | Per Pay Period 🗸 |
| Plan                                                                                                    | Effective Date  | Coverage                                       | Employer Cost | Your Cost        |
| 안 Medical                                                                                                    |                 |                                                | \$679.00      | \$333.00 🕻       |
| Anthem BlueCross and BlueShield: 2022 Anthem PPO Medical Plan, General Surveys Spouse Waived Other Coverage Question: Is your spouse or domestic partner eligible for medical accurace accurace |                 | You<br>George Albright<br>Katie Albright       |               |                  |
| coverage elsewhere?<br>Answer: Yes                                                                                                    |                 |                                                |               |                  |
| Vision                                                                                                    |                 |                                                | \$0.00        | \$8.12           |
| EyeMed: 2022 EyeMed Vision, Vision 🖋                                                                                                    | January 1, 2022 | You<br>George Albright                         |               |                  |
| 🖑 Short Term Disability                                                                                                    |                 |                                                | \$0.00        | \$0.00           |
| Metropolitan Life Ins Co: STD - MetLife, Enrolled \$2,075.39                                                                                                    | January 1, 2022 | You                                            |               |                  |
| 🖑 Long Term Disability                                                                                                    |                 |                                                | \$16.81       | \$0.00           |
| Metropolitan Life Ins Co: LTD - MetLife, Enrolled \$7,307.09                                                                                                    | January 1, 2020 | You                                            |               |                  |
| 🖻 AD&D                                                                                                    |                 |                                                | \$1.96        | \$0.00           |
| Metropolitan Life Ins Co: AD&D - MetLife, <ul> <li>Enrolled \$135,000.00</li> </ul>                                                                                                    | January 1, 2020 |                                                |               |                  |
| Employee Life                                                                                                    |                 |                                                | \$14.04       | \$0.00           |
| Metropolitan Life Ins Co: Basic Life Insurance - MetLife, <ul> <li>Enrolled \$135,000.00</li> </ul>                                                                                             | January 1, 2020 | Primary Beneficiary:<br>George Albright (100%) |               |                  |
|                                                                                                    |                 | Secondary Beneficiary:<br>Fran Smith (100%)    |               |                  |
|                                                                                                    |                 | Per Pay Period:                                | \$711.81      | \$341.12         |
| Vaived Benefits                                                                                                    |                 |                                                |               |                  |
| Dental Waive Reason: Participating in Spou                                                                                                    | ıse's Plan      |                                                |               |                  |
|                                                                                                    |                 |                                                | ·             |                  |

9. Please ensure you receive the confirmation note indicating your elections have been submitted.

| You have completed your enrollment.                                                                       |
|----------------------------------------------------------------------------------------------------|
| You have successfully completed your D Test enrollment. Contact your administrator if you have questions. |
|                                                                                                    |
| CLOSE                                                                                                    |

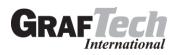

**<u>REMEMBER</u>**: This is a **PASSIVE** enrollment which means your current benefit elections will rollover. However, you must actively make new elections for HSA and FSA coverages for the 2022 calendar year in ADP. **HSA and FSA benefit** elections <u>will not rollover</u> from the 2021 calendar year to the 2022 calendar year.

If you would like to make additional changes or modifications during the Open Enrollment Period, you may log in and navigate to **Myself > Benefits > Enrollments** and click the **Enroll Now** option again in the Open Enrollment box which will bring you back to the beginning of the profile to make any desired election changes.

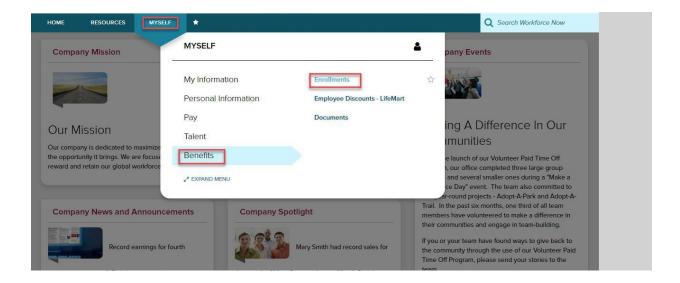

**Tip:** For additional information on a specific plan, click the hyperlink in the plan name and a page will open to display a plan note.

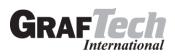

| 19 days left to complete this | s event                                  | Select Benefits                    | Summary       |               |                |                  |
|-------------------------------|------------------------------------------|------------------------------------|---------------|---------------|----------------|------------------|
| Available Benefits            | Medical                                  | Jerett Berleins                    | Juminary      |               |                |                  |
| MEDICAL                       | Your company requires you to e           | enter a reason to waive t          | his coverage. |               |                | - 10             |
| VISION                        | -                                        |                                    |               |               |                | Frequency        |
| HSA                           | 1. Which plan would you p                | refer?                             |               |               | Ħ              | Per Pay Period   |
| FLEX: MEDICAL REIMBURSEMENT   |                                          |                                    |               |               |                |                  |
| FLEX: DEPENDENT CARE          | PLAN                                     | PROVIDER                           | PER PAYCHECK  | EMPLOYER COST | EFFECTIVE DATE |                  |
| ACCIDENT INSURANCE            | 2022 Anthem Consumer,<br>Consumer        | Anthem BlueCross<br>and BlueShield | \$30.50       | \$160.00      |                | SELECT           |
| CUSTOM - CRITICAL ILLNESS     | 2022 ANTHEM PPO<br>MEDICAL PLAN, GENERAL | Anthem BlueCross<br>and BlueShield | \$71.00       | \$324.00      | -              | SELECT           |
| Company Sponsored Plans       |                                          |                                    |               |               |                | WAIVE THIS BENEF |
|                               |                                          |                                    |               |               |                |                  |
| ACK                           |                                          | 2022 Anti                          | hem PPO N     | ledical Plan, | General        |                  |

Spousal Premium is waived if enrolled in the Consumer plan.

## Click on the hyperlink in the plan name to display benefit plan information.

Important note for employees enrolling in the PPO plan: If you select the PPO plan and cover your spouse then you will need to complete the <u>Spousal Surcharge</u> attestation. If your spouse has other employer provided coverage available and you choose to cover your spouse on GrafTech's PPO plan then the premium of \$200 per month will apply.

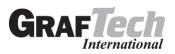

| 18 days let                                 | ft to complete this event |                                          | 100                                                           | 2 |                    |  |
|---------------------------------------------|---------------------------|------------------------------------------|---------------------------------------------------------------|---|--------------------|--|
|                                             |                           | Welcome                                  | → Select Benefits Summary                                     |   |                    |  |
| Available Benefits                          | Medic                     | al<br>et submitted                       | Spousal Surcharge attestation needs to be completed if spouse |   |                    |  |
| MEDICAL                                     |                           |                                          | will be covered under the PPO<br>plan                         |   |                    |  |
| OENTAL                                      | 1. Which                  | 1. Which plan would you prefer? \$233.00 |                                                               |   |                    |  |
|                                             |                           |                                          |                                                               |   |                    |  |
| O HSA                                       | Currer                    | ntly Enrolled In                         | ×                                                             |   |                    |  |
| FLEX: MEDICAL                               |                           |                                          | Surveys                                                       | × |                    |  |
| REIMBURSEMENT                               | Spouse/domestic partr     | er has waived medical o                  | coverage offered by their employer. *                         |   | SELECT PLAN        |  |
| FLEX: DEPENDENT CARE                        | ○ No                      |                                          |                                                               |   |                    |  |
| ACCIDENT INSURANCE                          | • Yes                     |                                          |                                                               |   |                    |  |
| CRITICAL ILLNESS                            |                           |                                          | SAVE                                                          |   | SELECTED           |  |
| METLIFE CRITICAL ILLNI<br>EMPLOYEE + SPOUSE | ESS.                      |                                          |                                                               |   | WAIVE THIS BENEFIT |  |

If you elect to contribute money to a **Health Savings Account** select the plan and enter the per pay contribution.

\*\*\* If you elect to contribute to a HSA account, when setting up your contribution amount take into account the additional contribution for the wellness incentives you'll earn because these are not automatically included – up to \$300 for participation in health coaching and \$300 for an annual preventive care visit with your physician. \*\*\*

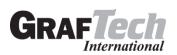

## Enrollments 🛛 🗖 🦯 Add to Favorites 2022 Open Enrollment 19 days left to complete this event (1) 0 Welcome Select Benefits Summary **Health Savings Account** . Available Benefits MEDICAL DENTAL ) 1. Which plan would you prefer? VISION ie. HSA PLAN. PROVIDER PER PAYCHECK EMPLOYER COST EFFECTIVE DATE Anthem BlueCross ENROLLMENT FLEX: MEDICAL REIMBURSEMENT 2022 HEALTH SAVINGS ACCOUNT and BlueShield FLEX: DEPENDENT CARE BACK 2022 Health Savings Account When setting your HSA amount, take into account the additional contribution to the HSA for the wellness incentives you'll earn because they are not automatically included – \$300 contribution for an annual preventive care visit and \$75 for participation in health coaching per quarter. The health coaching incentive will be contributed to HSA accounts in December 2022. The employer contribution and incentives will be deposited to your HSA account in quarterly installments. IRS regulations allow a Catch Up contribution of an additional \$1,000 yearly for employees age 55 or older. This system will recognize when you are eligible for the Catch up contribution and will allow you to elect through set/service.

| 2. How much would you like to contribute?                                                                          |          |  |  |
|----------------------------------------------------------------------------------------------------|----------|--|--|
| Your estimated annual contribution can be any amount from \$0.00 up to \$3,150.00.                                 |          |  |  |
| Your employer will contribute an annual total of $\$500.00$ , distributed as Quarterly payment(s) to your account. |          |  |  |
| For the ENTIRE YEAR, I want to contribute:                                                                         |          |  |  |
| Maximum yearly goal                                                                                                |          |  |  |
| Enter a different amount                                                                                           |          |  |  |
| Your contribution                                                                                                  | \$0.00   |  |  |
| Employer Cost                                                                                                    | \$500.00 |  |  |
| TOTAL HEALTH SAVINGS ACCOUNT CONTRIBUTION                                                                          | \$500.00 |  |  |

You can make changes to your elections through the end of the enrollment period. Any new changes you submit will overwrite the previous submission.

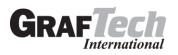

Navigate to **Myself > Benefits > Enrollments** and click the **Enroll Now** option again in the Open Enrollment box, which will bring you back to the beginning of the profile to make election changes.

| HOME RESOURCES MYSEL                                                                                                    |                           |                                 |                                              |                     | Q Search Workforce Now                                                                                                    |
|----------------------------------------------------------------------------------------------------|---------------------------|---------------------------------|----------------------------------------------|---------------------|----------------------------------------------------------------------------------------------------|
| Company Mission                                                                                                    | npany Mission MYSELF      |                                 | 4                                            |                     | pany Events                                                                                                    |
|                                                                                                    | My Inform<br>Personal I   | ation<br>nformation             | Enrollments<br>Employee Discounts - LifeMart | 슙                   |                                                                                                    |
| Our Mission<br>Our company is dedicated to maximize<br>the opportunity it brings. We are focus<br>reward and retain our global workforce | Pay<br>Talent<br>Benefits |                                 | Documents                                    | 1                   | ing A Difference In Our<br>Imunities<br>e launch of our Volunteer Pald Time Off<br>1, our office completed three large group                                                                                                    |
| A EXPAND MENU                                                                                                    |                           |                                 | y Spotlight                                  |                     | and several smaller ones during a "Make a<br>ce Day" event. The team also committed to<br>er-round projects - Adopt-A-Park and Adopt-A-<br>Trail. In the past six months, one third of all team<br>members have volunteered to make a difference in |
| Record earnings for fourth                                                                                                    |                           | Mary Smith had record sales for |                                              | If you o<br>the cor | ommunities and engage in team-building.<br>or your team have found ways to give back to<br>mmunity through the use of our Volunteer Paid<br>Off Program, please send your stories to the                                                            |

| Enrollments 🛛 🗖 🖍  |                    |                                                                                                  |
|--------------------|--------------------|--------------------------------------------------------------------------------------------------|
| Open Enrollment    |                    | Your Benefits                                                                                    |
| 19 days left to co | omplete this event | Review your current benefits, your previous year's benefits, or any changes due to a life event. |
|                    |                    | VIEW BENEFITS                                                                                    |
|                    |                    |                                                                                                  |

\* Remember to electronically submit your new selections to the administrator for approval.

**Note:** If you receive an error message when trying to remove the Consumer plan enrollment, first remove the HSA plan election then go back to the Consumer plan and remove it.

Your original election needs to be approved by the system administrator before you can re-submit new elections. If the previous election has not yet been approved you will receive an error message.

**IMPORTANT:** Remember to review your elections and click **Submit Enrollment** to finalize your benefit elections for 2022.

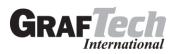

## **To View Your Current Enrollment Details**

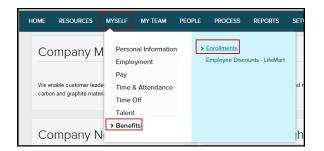

MYSELF \*

Enrollments ? • \*

Open Enrollment

B days left to complete this event

ENROLL NOW

VEW BENEFITS

VEW BENEFITS

Starting Point: Myself > Benefits > Enrollments > View Benefits

If you have any questions using the ADP WFN web site, or if you make an enrollment error, please contact Kristen Alexa-Kneisel, <u>kristen.alexa-kneisel@graftech.com</u> or Dennis Robinson, <u>dennis.robinson@graftech.com</u>. Pending changes can only be corrected by your company's administrator.